# 目录

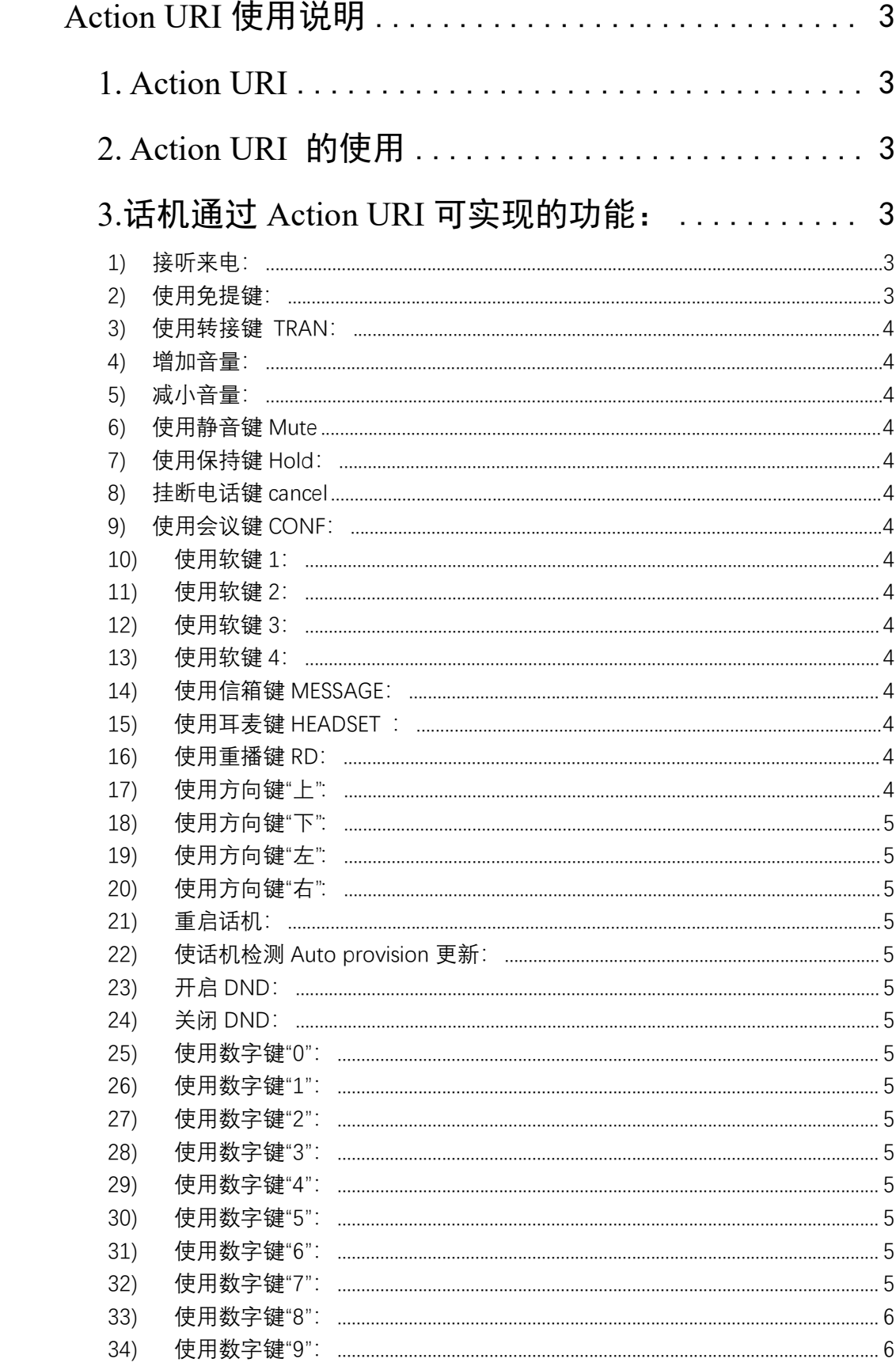

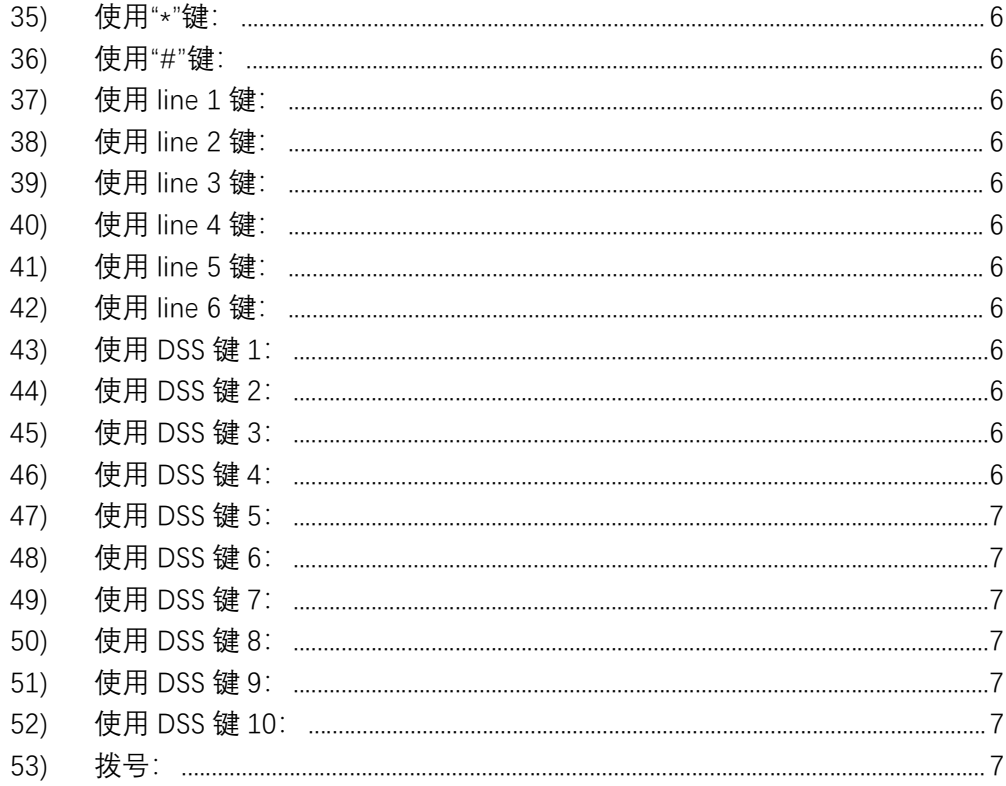

Action URI 使用说明 **FLYMGVOICE** <sup>● www.flyingvoice.com ⊠ sales@f<br>
4. Action URI<br>
Action URI<br>
Action URI, 从功能的实现效果来理解, 即在远端 (如 PC) 发一个 URL 至话机<br>
如拨号、开启 DND,摘机等<br>
如果软电话上的每一个按键都绑定一个 URI, 就实现了软电话控制话机的功能。</sup>

Action URI, WACTION URI 使用说明<br>Action URI<br>Action URI<br>Action URI, 从功能的实现效果来理解, 即在远端 (如 PC)发一个 URL 至话机, 话机接收到后会产生某个动作<br>专、开启 DND.摘机等<br>如果软电话上的每一个按键都绑定一个 URI, 就实现了软电话控制话机的功能。例如,软电话上的数字键"1"绑<br>URI是 http://Phone ip/cgi-bin/ConfigManAp **FLYMGVOICE** <sup>● www.flyingvoice.com 図 sales@flyingvoice.com<br>
4. Action URI<br>
Action URI<br>
Action URI<br>
Action URI<br>
Action URI<br>
本文学会員、开启 DND,摘机等<br>
如果软电话上的每一个按键都绑定一个 URI, 就实现了软电话控制话机的功能。例如, 软电<br>定的 URI 是 http://Phone ip/cgi-bin</sup> **LYTNGVOICE** ● **● Wellingroice.com** 図 sales@flyingroice.com N +86755-2609 9365<br> **Action URI**<br>
Action URI<br>
Hotion URI, 从功能的实现效果来理解, 即在远端 (如 PC) 发一个 URL 至话机, 话机接收到后会产生某个动作<br><br><br><br>地理技术的机构机等<br>
URI是 http://Phone ip/cgi-bin/Co 定的 URI 是 http://Phone ip/cgi-bin/ConfigManApp.com?key=1。该功能与 Action URL 配合使用,实现话机与软电 话的相互控制。 **FLYMGVOICE** ● www.flyinproice.com 図 sales@flyingroice.com<br>
2. Action URI<br>
Action URI Action URI<br>
如按号、开启 DND.摘机等<br>
如果软电话上的每一个按键都绑定一个 URI、就实现了软电话控制话机的功能。例如,软<br>
实用的 URI是 http://Phone ip/cgi-bin/ConfigManApp.com?key=1。该功能与 A

**LY INGVOICE** <sup>● www.flyingxxic.com 29 subs@hingxxic.com 22 -s6755-20093965<br> **Action URI**<br>
Action URI<br>
Action URI<br>
Action URI<br>
加工のいたが、<br>
<br>
ATE DND.摘机等<br>
<br>
地球数电话上的每一个按键都绑定一个 URI、就实现了软电话控制活机的功能。例如,软电话上的数字键工"绑<br>
<br>
RE 控制。<br>
</sup> **TALITED VONCENT Action URI 使用说明<br>
200 ok http://themain.com/information.com/information/information/<br>
200 ok http://Phone ip/cgi-bin/ConfigManApp.com?key=1。该功能与 Action URI 配合<br>
定的 URI 是 http://Phone ip/cgi-bin/ConfigManApp Action URI**<br>Action URI<br>Action URI<br>Action URI 从功能的实现效果来理解,即在远端(如 PC)发一个 URI 至话机,话机接收到后会产生某个动作<br>与、开启 DND 摘机等<br>如果软电话上的每一个技错都绑定一个 URI 就实现了软电话控制话机的功能。例如,软电话上的数字键工绑<br><br>RR 是 ME<br>IRI A 使用<br>IP,<br>A External External Action URI 的使用<br>IP,<br>A **1. Action URI<br>
Action URI**<br>
Action URI 从功能的实现效果来理解,即在远端(如 PC)发一个 URL 至话机,话机接收到后会产生某个动作<br>如果故电话上的每一个按键都绑定一个 URI 就实现了纹电话控制话机的功能。例如,软电话上的数字键 '''绑<br>
如果故电话上的每一个按键都绑定一个 URI 就实现了纹电话控制话机的功能。例如,软电话上的数字键 '''绑<br>
法的 URI 去时D//Phone ip/c 1. Action URI<br>
Action URI<br>
Action URI<br>
AR版号、开启 DND.拷扣等<br>
東京电话上的每一个按键都绑定一个 URI。就实现了软电话控制话机的功能。例如,软电话上的数字键\*1"绑<br>
定向 URI 是 http://Phone ip/cgi-bin/ConfigManApp.com?key=1。该功能与 Action URL 配合使用,实现话机与软电<br>
话的相互控制。<br>
2. Action URI 的使 所示:

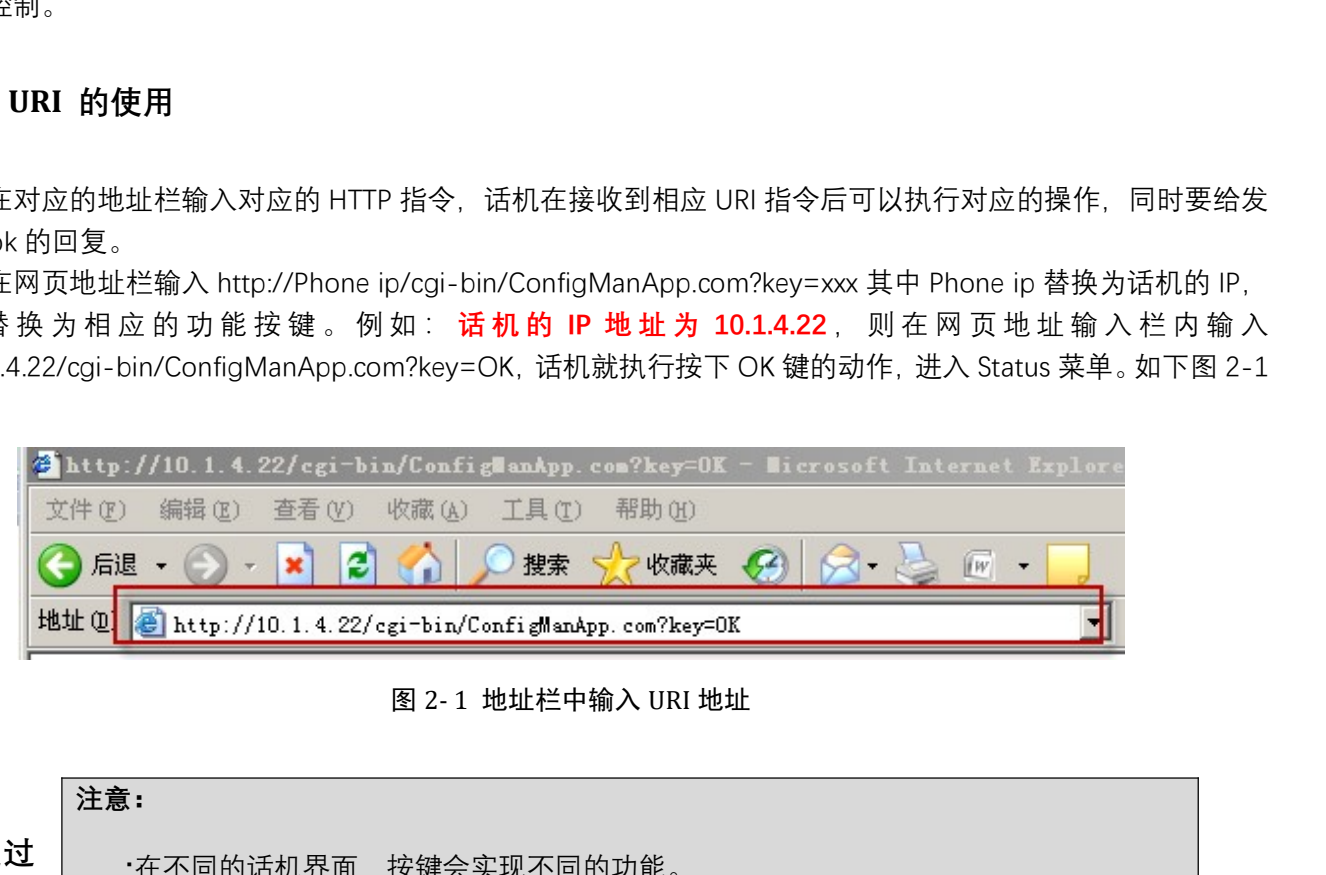

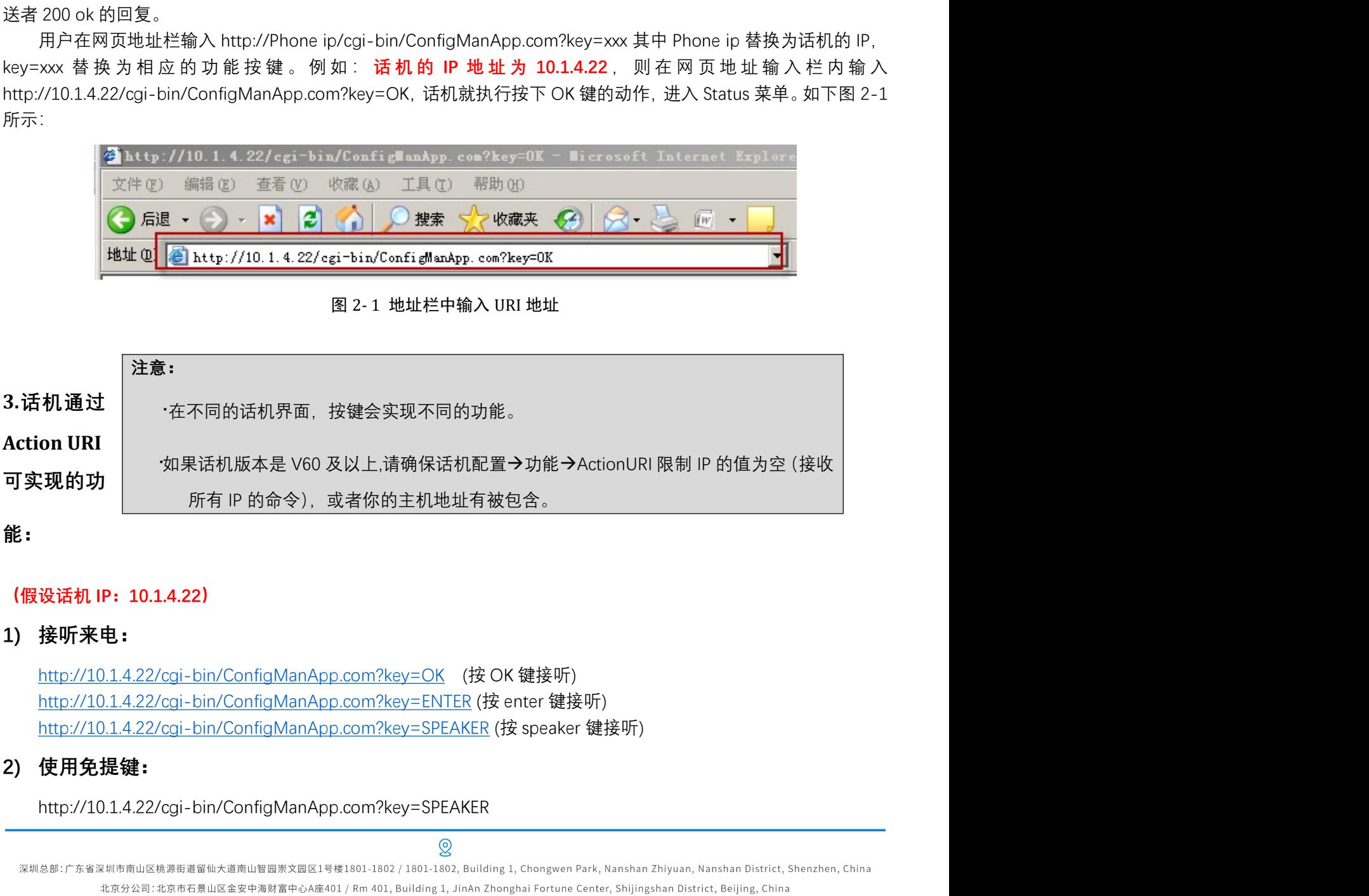

# 能:

http://10.1.4.22/cgi-bin/ConfigManApp.com?key=SPEAKER

上海分公司:上海市杨浦区隆昌路619号城市概念软件园1幢C108 / Rm C108, City Concept Building 1, Longchang Rd No. 619, Yangpu District, Shanghai, China

# **FLYINGVOICE** ● www.flyingvoice.com ⊠ sales@flyingvoice.com<br>3) 使用转接键 TRAN:<br>http://10.1.4.22/cgi-bin/ConfigManApp.com?key=F\_TRANSFER<br>4) 増加音量:<br>http://10.1.4.22/cgi-bin/ConfigManApp.com?key=VOLUME\_UP 4) 增加音量: **FLYINGVOICE**<br>
⇒ www.flyingvoice.com ⊠ sales@flyingv<br>
3) 使用转接键 TRAN:<br>
http://10.1.4.22/cgi-bin/ConfigManApp.com?key=F\_TRANSFER<br>
4) 増加音量:<br>
http://10.1.4.22/cgi-bin/ConfigManApp.com?key=VOLUME\_DOWN<br>
6) 使用静音键 Mute:<br>
http:// **FLYMGVOICE** ● www.flyingvoice.com ⊠ sales@flyingvoice.com<br>
3) 使用转接键 TRAN:<br>
http://10.1.4.22/cgi-bin/ConfigManApp.com?key=F\_TRANSFER<br>
4) 増加音量:<br>
http://10.1.4.22/cgi-bin/ConfigManApp.com?key=VOLUME\_UP<br>
5) 减小音量:<br>
http:// **FLYMGVOICE**<br>
3) 使用转接键 TRAN:<br>
http://10.14.22/cgi-bin/ConfigManApp.com?key=F\_TRANSFER<br>
4) 増加音量:<br>
http://10.14.22/cgi-bin/ConfigManApp.com?key=VOLUME\_UP<br>
5) 减小音量:<br>
http://10.14.22/cgi-bin/ConfigManApp.com?key=VOLUME\_DOWN<br>

http://10.1.4.22/cgi-bin/ConfigManApp.com?key=F\_TRANSFER

http://10.1.4.22/cgi-bin/ConfigManApp.com?key=VOLUME\_UP

http://10.1.4.22/cgi-bin/ConfigManApp.com?key=VOLUME\_DOWN 3) 使用转接键 TRAN:<br>
http://10.1.4.22/cgi-bin/ConfigManApp.com?key=F\_TRANSFER<br>
4) 増加音量:<br>
http://10.1.4.22/cgi-bin/ConfigManApp.com?key=VOLUME\_UP<br>
5) 减小音量:<br>
http://10.1.4.22/cgi-bin/ConfigManApp.com?key=VOLUME\_DOWN<br>
6) 使用静音键 Mu 4) 増加音量:<br>http://10.1.4.22/cgi-bin/ConfigManApp.com?key=VOLUME\_UP<br>5) 减小音量:<br>http://10.1.4.22/cgi-bin/ConfigManApp.com?key=VOLUME\_DOWN<br>6) 使用静音键 Mute:<br>http://10.1.4.22/cgi-bin/ConfigManApp.com?key=F\_HOLD<br>7) 使用保持键 Hold:<br>http:/ 5) 减小音量:<br>
http://10.1.4.22/cgi-bin/ConfigManApp.com?key=VOLUME\_DOWN<br>
6) 使用静音键 Mute:<br>
http://10.1.4.22/cgi-bin/ConfigManApp.com?key=MUTE<br>
7) 使用保持键 Hold:<br>
http://10.1.4.22/cgi-bin/ConfigManApp.com?key=F\_HOLD<br>
8) 挂断电话键 cance

http://10.1.4.22/cgi-bin/ConfigManApp.com?key=MUTE

http://10.1.4.22/cgi-bin/ConfigManApp.com?key=F\_HOLD

http://10.1.4.22/cgi-bin/ConfigManApp.com?key=X

http://10.1.4.22/cgi-bin/ConfigManApp.com?key=F\_CONFERENCE 6) 使用静音键 Mute:<br>
http://10.1.4.22/cgi-bin/ConfigManApp.com?key=MUTE<br>
7) 使用保持键 Hold:<br>
http://10.1.4.22/cgi-bin/ConfigManApp.com?key=F\_HOLD<br>
8) 挂断电话键 cancel:<br>
http://10.1.4.22/cgi-bin/ConfigManApp.com?key=F\_CONFERENCE<br>
http: 7) 使用保持键 Hold:<br>http://10.1.4.22/cgi-bin/ConfigManApp.com?key=F\_HOLD<br>8) 挂断电话键 cancel:<br>http://10.1.4.22/cgi-bin/ConfigManApp.com?key=F\_CONFERENCE<br>9) 使用会议键 CONF:<br>http://10.1.4.22/cgi-bin/ConfigManApp.com?key=F\_CONFERENCE<br>10) 8) 挂断电话键 cancel:<br>
http://10.1.4.22/cgi-bin/ConfigManApp.com?key=X<br>
9) 使用会议键 CONF:<br>
http://10.1.4.22/cgi-bin/ConfigManApp.com?key=F\_CONFERENCE<br>
10) 使用软键 1:<br>
http://10.1.4.22/cgi-bin/ConfigManApp.com?key=F1<br>
11) 使用软键 2:<br>
ht 9)使用会议键 CONF:<br>http://10.1.4.22/cgi-bin/ConfigManApp.com?key=F\_CONFERENCE<br>**10) 使用软键 1:**<br>http://10.1.4.22/cgi-bin/ConfigManApp.com?key=F1<br>**11) 使用软键 2:**<br>http://10.1.4.22/cgi-bin/ConfigManApp.com?key=F2<br>**12) 使用软键 3:**<br>http://1

http://10.1.4.22/cgi-bin/ConfigManApp.com?key=F1

http://10.1.4.22/cgi-bin/ConfigManApp.com?key=F2

http://10.1.4.22/cgi-bin/ConfigManApp.com?key=F3

http://10.1.4.22/cgi-bin/ConfigManApp.com?key=F4

http://10.1.4.22/cgi-bin/ConfigManApp.com?key=MSG

10) 使用软键 1:<br>
http://10.1.4.22/cgi-bin/ConfigManApp.com?key=F1<br>
11) 使用软键 2:<br>
http://10.1.4.22/cgi-bin/ConfigManApp.com?key=F2<br>
12) 使用软键 3:<br>
http://10.1.4.22/cgi-bin/ConfigManApp.com?key=F3<br>
13) 使用软键 4:<br>
http://10.1.4.22/cg http://10.1.4.22/cgi-bin/ConfigManApp.com?key=HEADSET 11) 使用软键 2:<br>
http://10.1.4.22/cgi-bin/ConfigManApp.com?key=F2<br>
12) 使用软键 3:<br>
http://10.1.4.22/cgi-bin/ConfigManApp.com?key=F3<br>
13) 使用软键 4:<br>
http://10.1.4.22/cgi-bin/ConfigManApp.com?key=F4<br>
14) 使用信箱键 MESSAGE:<br>
http://10.1.

http://10.1.4.22/cgi-bin/ConfigManApp.com?key=RD

http://10.1.4.22/cgi-bin/ConfigManApp.com?key=UP

12) 使用软键 3:<br>
http://10.1.4.22/cgi-bin/ConfigManApp.com?key=F3<br>
13) 使用软键 4:<br>
http://10.1.4.22/cgi-bin/ConfigManApp.com?key=F4<br>
14) 使用信箱键 MESSAGE:<br>
http://10.1.4.22/cgi-bin/ConfigManApp.com?key=MSG<br>
15) 使用耳麦键 HEADSET :<br>
ht 上海分公司:上海市杨浦区隆昌路619号城市概念软件园1幢C108 / Rm C108, City Concept Building 1, Longchang Rd No. 619, Yangpu District, Shanghai, China

# FLYMGVOICE <sup>● www.flyingvoice.com</sup><br>
18) 使用方向键"下":<br>
http://10.1.4.22/cgi-bin/ConfigManApp.com?key=DOWN<br>
19) 使用方向键"左":<br>
http://10.1.4.22/cgi-bin/ConfigManApp.com?key=LEFT 19) 使用方向键"下":<br>
http://10.1.4.22/cgi-bin/ConfigManApp.com?key=DOWN<br>
19) 使用方向键"左":<br>
http://10.1.4.22/cgi-bin/ConfigManApp.com?key=LEFT<br>
20) 使用方向键"右":<br>
http://10.1.4.22/cgi-bin/ConfigManApp.com?key=RIGHT<br>
http://10.1.4.22/cg **FLYINGVOICE** ● www.flyingvoice.com ⊠ sales@flyingvoice.com<br>
20) 使用方向键"下":<br>
http://10.1.4.22/cgi-bin/ConfigManApp.com?key=DOWN<br>
20) 使用方向键"左":<br>
http://10.1.4.22/cgi-bin/ConfigManApp.com?key=RGHT<br>
20) 使用方向键"右":<br>
http://1 **FLYMGVOICE** ● www.flyingvoice.com ⊠ sales@flyingv<br>
213) 使用方向键"下":<br>
http://10.1.4.22/cgi-bin/ConfigManApp.com?key=DOWN<br>
20) 使用方向键"左":<br>
http://10.1.4.22/cgi-bin/ConfigManApp.com?key=RiGHT<br>
20) 使用方向键"右":<br>
http://10.1.4.2 22) 使用方向键"下":<br>
18) 使用方向键"下":<br>
http://10.1.4.22/cgi-bin/ConfigManApp.com?key=DOWN<br>
22) 使用方向键"左":<br>
http://10.1.4.22/cgi-bin/ConfigManApp.com?key=RIGHT<br>
20) 使用方向键"左":<br>
http://10.1.4.22/cgi-bin/ConfigManApp.com?key=RIGHT<br>
21

http://10.1.4.22/cgi-bin/ConfigManApp.com?key=DOWN 18) 使用方向键"下":<br>
http://10.1.4.22/cgi-bin/ConfigManApp.com?key=DOWN<br>
19) 使用方向键"左":<br>
http://10.1.4.22/cgi-bin/ConfigManApp.com?key=LEFT<br>
20) 使用方向键"右":<br>
http://10.1.4.22/cgi-bin/ConfigManApp.com?key=RIGHT<br>
21) 重启话机:<br>
http://

http://10.1.4.22/cgi-bin/ConfigManApp.com?key=LEFT

http://10.1.4.22/cgi-bin/ConfigManApp.com?key=RIGHT 19) 使用方向键"左":<br>
http://10.1.4.22/cgi-bin/ConfigManApp.com?key=LEFT<br>
20) 使用方向键"右":<br>
http://10.1.4.22/cgi-bin/ConfigManApp.com?key=RIGHT<br>
21) 重启话机:<br>
http://10.1.4.22/cgi-bin/ConfigManApp.com?key=Reboot<br>
22) 使话机检测 Auto provis 20) 使用方向键"右":<br>
http://10.1.4.22/cgi-bin/ConfigManApp.com?key=RIGHT<br>
21) 重启话机:<br>
http://10.1.4.22/cgi-bin/ConfigManApp.com?key=Reboot<br>
22) 使话机检测 Auto provision 更新:<br>
http://10.1.4.22/cgi-bin/ConfigManApp.com?key=AutoP<br>
23) 开

http://10.1.4.22/cgi-bin/ConfigManApp.com?key=Reboot

http://10.1.4.22/cgi-bin/ConfigManApp.com?key=AutoP

http://10.1.4.22/cgi-bin/ConfigManApp.com?key=DNDOn 21) 重启话机:<br>
http://10.14.22/cgi-bin/ConfigManApp.com?key=Reboot<br>
22) 使话机检测 Auto provision 更新:<br>
http://10.14.22/cgi-bin/ConfigManApp.com?key=AutoP<br>
23) 开启 DND:<br>
http://10.14.22/cgi-bin/ConfigManApp.com?key=DNDOn<br>
24) 关闭 DND 22) 使话机检测 Auto provision 更新:<br>
http://10.1.4.22/cgi-bin/ConfigManApp.com?key=AutoP<br>
23) 开启 DND:<br>
http://10.1.4.22/cgi-bin/ConfigManApp.com?key=DNDOn<br>
24) 关闭 DND:<br>
http://10.1.4.22/cgi-bin/ConfigManApp.com?key=DNDOff<br>
25) 使 23) 开启 DND:<br>http://10.14.22/cgi-bin/ConfigManApp.com?key=DNDOn<br>24) 关闭 DND:<br>http://10.14.22/cgi-bin/ConfigManApp.com?key=DNDOff<br>25) 使用数字键"0":<br>http://10.14.22/cgi-bin/ConfigManApp.com?key=0<br>26) 使用数字键"1":<br>http://10.14.22/cgi

http://10.1.4.22/cgi-bin/ConfigManApp.com?key=DNDOff 24) 关闭 DND:<br>
http://10.14.22/cgi-bin/ConfigManApp.com?key=DNDOff<br>
25) 使用数字键"0":<br>
http://10.14.22/cgi-bin/ConfigManApp.com?key=0<br>
26) 使用数字键"1":<br>
http://10.14.22/cgi-bin/ConfigManApp.com?key=1<br>
27) 使用数字键"2":<br>
http://10.14.2

http://10.1.4.22/cgi-bin/ConfigManApp.com?key=0

http://10.1.4.22/cgi-bin/ConfigManApp.com?key=1

http://10.1.4.22/cgi-bin/ConfigManApp.com?key=2

http://10.1.4.22/cgi-bin/ConfigManApp.com?key=3

http://10.1.4.22/cgi-bin/ConfigManApp.com?key=4 25) 使用数字键"0":<br>
http://10.1.4.22/cgi-bin/ConfigManApp.com?key=0<br>
26) 使用数字键"1":<br>
http://10.1.4.22/cgi-bin/ConfigManApp.com?key=1<br>
27) 使用数字键"2":<br>
http://10.1.4.22/cgi-bin/ConfigManApp.com?key=2<br>
28) 使用数字键"3":<br>
http://10.1.4. 26) 使用数字键"2":<br>http://10.1.4.22/cgi-bin/ConfigManApp.com?key=1<br>27) 使用数字键"2":<br>http://10.1.4.22/cgi-bin/ConfigManApp.com?key=2<br>28) 使用数字键"3":<br>http://10.1.4.22/cgi-bin/ConfigManApp.com?key=3<br>29) 使用数字键"4":<br>http://10.1.4.22/cgi-

http://10.1.4.22/cgi-bin/ConfigManApp.com?key=5

http://10.1.4.22/cgi-bin/ConfigManApp.com?key=6

http://10.1.4.22/cgi-bin/ConfigManApp.com?key=7

27) 使用数字键"2":<br>
http://10.1.4.22/cgi-bin/ConfigManApp.com?key=2<br>
28) 使用数字键"3":<br>
http://10.1.4.22/cgi-bin/ConfigManApp.com?key=3<br>
29) 使用数字键"4":<br>
http://10.1.4.22/cgi-bin/ConfigManApp.com?key=5<br>
31) 使用数字键"5":<br>
http://10.1.4.

上海分公司:上海市杨浦区隆昌路619号城市概念软件园1幢C108 / Rm C108, City Concept Building 1, Longchang Rd No. 619, Yangpu District, Shanghai, China

# 33) 使用数字键"8":<br>
http://10.1.4.22/cgi-bin/ConfigManApp.com?key=8<br>
34) 使用数字键"9":<br>
http://10.1.4.22/cgi-bin/ConfigManApp.com?key=9 33) 使用数字键"8":<br>
http://10.1.4.22/cgi-bin/ConfigManApp.com?key=8<br>
34) 使用数字键"9":<br>
http://10.1.4.22/cgi-bin/ConfigManApp.com?key=9<br>
35) 使用"\*"键:<br>
http://10.1.4.22/cgi-bin/ConfigManApp.com?key=9<br>
thtp://10.1.4.22/cgi-bin/Config 33) 使用数字键"8":<br>
http://10.1.4.22/cgi-bin/ConfigManApp.com?key=8<br>
34) 使用数字键"9":<br>
http://10.1.4.22/cgi-bin/ConfigManApp.com?key=9<br>
35) 使用"\*"键:<br>
http://10.1.4.22/cgi-bin/ConfigManApp.com?key=\*<br>
36) 使用"\*"键:<br>
http://10.1.4.22/c **FLYMGVOICE** <sup>● www.flyingvoic.com <br>
33) 使用数字键"8":<br>
http://10.1.4.22/cgi-bin/ConfigManApp.com?key=8<br>
34) 使用数字键"9":<br>
http://10.1.4.22/cgi-bin/ConfigManApp.com?key=9<br>
35) 使用"#"键:<br>
http://10.1.4.22/cgi-bin/ConfigManApp.com?</sup> **ELYMGVOICE**<br>
37) 使用数字键"8":<br>
http://10.1.4.22/cgi-bin/ConfigManApp.com?key=8<br>
34) 使用数字键"9":<br>
http://10.1.4.22/cgi-bin/ConfigManApp.com?key=9<br>
35) 使用"\*"键:<br>
http://10.1.4.22/cgi-bin/ConfigManApp.com?key=POUND<br>
37) 使用 line

http://10.1.4.22/cgi-bin/ConfigManApp.com?key=8

http://10.1.4.22/cgi-bin/ConfigManApp.com?key=9

http://10.1.4.22/cgi-bin/ConfigManApp.com?key=\*

http://10.1.4.22/cgi-bin/ConfigManApp.com?key=POUND 33) 使用数字键"8":<br>
http://10.1.4.22/cgi-bin/ConfigManApp.com?key=8<br>
34) 使用数字键"9":<br>
http://10.1.4.22/cgi-bin/ConfigManApp.com?key=9<br>
35) 使用"\*"键:<br>
http://10.1.4.22/cgi-bin/ConfigManApp.com?key=\*<br>
36) 使用"#"键:<br>
http://10.1.4.22/c 34) 使用数字键"9":<br>
http://10.1.4.22/cgi-bin/ConfigManApp.com?key=9<br>
35) 使用"\*"键:<br>
http://10.1.4.22/cgi-bin/ConfigManApp.com?key=\*<br>
36) 使用"#"键:<br>
http://10.1.4.22/cgi-bin/ConfigManApp.com?key=POUND<br>
37) 使用 line 1 键:<br>
http://10.1 35) 使用"\*"鍵:<br>http://10.1.4.22/cgi-bin/ConfigManApp.com?key=\*<br>36) 使用"#"键:<br>http://10.1.4.22/cgi-bin/ConfigManApp.com?key=POUND<br>37) 使用 line 1 键:<br>http://10.1.4.22/cgi-bin/ConfigManApp.com?key=L1<br>38) 使用 line 2 键:<br>http://10.1.4. http://10.1.4.22/cgi-bin/ConfigManApp.com?key=POUND<br>37) 使用 line 1 键:<br>http://10.1.4.22/cgi-bin/ConfigManApp.com?key=L1<br>38) 使用 line 2 键:<br>http://10.1.4.22/cgi-bin/ConfigManApp.com?key=L2<br>39) 使用 line 3 键:<br>http://10.1.4.22/cgi

http://10.1.4.22/cgi-bin/ConfigManApp.com?key=L1

http://10.1.4.22/cgi-bin/ConfigManApp.com?key=L2 http://10.1.4.22/cgi-bin/ConfigManApp.com?key=L1<br> **38) 使用 line 2 键:**<br>
http://10.1.4.22/cgi-bin/ConfigManApp.com?key=L2<br> **39) 使用 line 3 键:**<br>
http://10.1.4.22/cgi-bin/ConfigManApp.com?key=L3<br> **40) 使用 line 4 键:**<br>
http://10.1

http://10.1.4.22/cgi-bin/ConfigManApp.com?key=L3

http://10.1.4.22/cgi-bin/ConfigManApp.com?key=L4

http://10.1.4.22/cgi-bin/ConfigManApp.com?key=L5

http://10.1.4.22/cgi-bin/ConfigManApp.com?key=L6

http://10.1.4.22/cgi-bin/ConfigManApp.com?key=D1

http://10.1.4.22/cgi-bin/ConfigManApp.com?key=L2<br> **39) 使用 line 3 键 :**<br>
http://10.1.4.22/cgi-bin/ConfigManApp.com?key=L3<br> **40) 使用 line 4 键 :**<br>
http://10.1.4.22/cgi-bin/ConfigManApp.com?key=L4<br> **41) 使用 line 5 键 :**<br>
http://1 http://10.1.4.22/cgi-bin/ConfigManApp.com?key=L3<br>
40) 使用 line 4 键:<br>
http://10.1.4.22/cgi-bin/ConfigManApp.com?key=L4<br>
41) 使用 line 5 键:<br>
http://10.1.4.22/cgi-bin/ConfigManApp.com?key=L5<br>
42) 使用 line 6 键:<br>
http://10.1.4.22/ http://10.1.4.22/cgi-bin/ConfigManApp.com?key=D2 http://10.1.4.22/cgi-bin/ConfigManApp.com?key=L4<br>
41) 使用 line 5 键 :<br>
http://10.1.4.22/cgi-bin/ConfigManApp.com?key=L5<br>
42) 使用 line 6 键 :<br>
http://10.1.4.22/cgi-bin/ConfigManApp.com?key=L6<br>
43) 使用 DSS 键 1:<br>
http://10.1.4.22 41) 使用 Inne 5 键 •<br>
http://10.1.4.22/cgi-bin/ConfigManApp.com?key=L5<br>
42) 使用 Inne 6 键 •<br>
http://10.1.4.22/cgi-bin/ConfigManApp.com?key=L6<br>
43) 使用 DSS 键 1 •<br>
http://10.1.4.22/cgi-bin/ConfigManApp.com?key=D1<br>
44) 使用 DSS 键 2

http://10.1.4.22/cgi-bin/ConfigManApp.com?key=D3

http://10.1.4.22/cgi-bin/ConfigManApp.com?key=D4

北京分公司:北京市石景山区金安中海财富中心A座401 / Rm 401, Building 1, JinAn Zhonghai Fortune Center, Shijingshan District, Beijing, China 上海分公司:上海市杨浦区隆昌路619号城市概念软件园1幢C108 / Rm C108, City Concept Building 1, Longchang Rd No. 619, Yangpu District, Shanghai, China

# 47) 使用 DSS 键 5:<br>
http://10.1.4.22/cgi-bin/ConfigManApp.com?key=D5<br>
48) 使用 DSS 键 6:<br>
http://10.1.4.22/cgi-bin/ConfigManApp.com?key=D6 47) 使用 DSS 键 5:<br>
http://10.1.4.22/cgi-bin/ConfigManApp.com?key=D5<br>
48) 使用 DSS 键 6:<br>
http://10.1.4.22/cgi-bin/ConfigManApp.com?key=D6<br>
49) 使用 DSS 键 7:<br>
http://10.1.4.22/cgi-bin/ConfigManApp.com?key=D7<br>
http://10.1.4.22/cgi 47) 使用 DSS 键 5:<br>
http://10.1.4.22/cgi-bin/ConfigManApp.com?key=D5<br>
48) 使用 DSS 键 6:<br>
http://10.1.4.22/cgi-bin/ConfigManApp.com?key=D6<br>
49) 使用 DSS 键 7:<br>
http://10.1.4.22/cgi-bin/ConfigManApp.com?key=D7<br>
50) 使用 DSS 键 8:<br>
htt FLYMGVOICE <sup>www.flyingvoice.com</sup> <br>
3 sales@flyingvoice.com<br>
3 sales@flyingvoice.com<br>
47) 使用 DSS 键 6:<br>
http://10.1.4.22/cgi-bin/ConfigManApp.com?key=D5<br>
49) 使用 DSS 键 7:<br>
http://10.1.4.22/cgi-bin/ConfigManApp.com?key=D7<br>
50 FLYINGVOICE <sup>● www.flyingvoice.com</sup><br>
47) 使用 DSS 键 5:<br>
http://10.1.4.22/cgi-bin/ConfigManApp.com?key=D5<br>
48) 使用 DSS 键 6:<br>
http://10.1.4.22/cgi-bin/ConfigManApp.com?key=D6<br>
49) 使用 DSS 键 7:<br>
http://10.1.4.22/cgi-bin/ConfigMa

http://10.1.4.22/cgi-bin/ConfigManApp.com?key=D5

http://10.1.4.22/cgi-bin/ConfigManApp.com?key=D6

http://10.1.4.22/cgi-bin/ConfigManApp.com?key=D7

http://10.1.4.22/cgi-bin/ConfigManApp.com?key=D8

http://10.1.4.22/cgi-bin/ConfigManApp.com?key=D9

http://10.1.4.22/cgi-bin/ConfigManApp.com?key=D10

47) 使用 DSS 键 5:<br>
http://10.1.4.22/cgi-bin/ConfigManApp.com?key=D5<br>
48) 使用 DSS 键 6:<br>
http://10.1.4.22/cgi-bin/ConfigManApp.com?key=D6<br>
49) 使用 DSS 键 7:<br>
http://10.1.4.22/cgi-bin/ConfigManApp.com?key=D7<br>
50) 使用 DSS 键 8:<br>
htt 48) 使用 DSS 键 6:<br>
http://10.1.4.22/cgi-bin/ConfigManApp.com?key=D6<br>
49) 使用 DSS 键 7:<br>
http://10.1.4.22/cgi-bin/ConfigManApp.com?key=D7<br>
50) 使用 DSS 键 8:<br>
http://10.1.4.22/cgi-bin/ConfigManApp.com?key=D8<br>
51) 使用 DSS 键 9:<br>
htt http://10.14.22/cgi-bin/ConfigManApp.com?key=D6<br>**49) 使用 DSS 键 7:**<br>http://10.14.22/cgi-bin/ConfigManApp.com?key=D7<br>**50) 使用 DSS 键 8:**<br>http://10.14.22/cgi-bin/ConfigManApp.com?key=D8<br>**51) 使用 DSS 键 9:**<br>http://10.14.22/cgi-bi nttp://10.1422/cgi-bin/ConfigManApp.com?key=D6<br>**49) 使用 DSS 键 ?:**<br>50**) 使用 DSS 键 8:**<br>50**) 使用 DSS 键 8:**<br>51**) 使用 DSS 键 9:**<br>51**) 使用 DSS 键 9:**<br>52**) 使用 DSS 键 9:**<br>52 使用 DSS 键 10:<br>http://10.1422/cgi-bin/ConfigManApp.com?key=D10<br>53 例如:http://10.1.4.22/cgi-bin/ConfigManApp.com?number=8530&outgoing\_uri=8532@192.168.1.199 http://10.14.22/cgi-bin/ConfigManApp.com?key=D7<br>**50) 使用 DSS 键 8:**<br>http://10.14.22/cgi-bin/ConfigManApp.com?key=D8<br>**51) 使用 DSS 键 9:**<br>**62) 使用 DSS 键 9:**<br>http://10.14.22/cgi-bin/ConfigManApp.com?key=D10<br>**53) 按号:**<br>http://10.14

## **FlyingVoice**

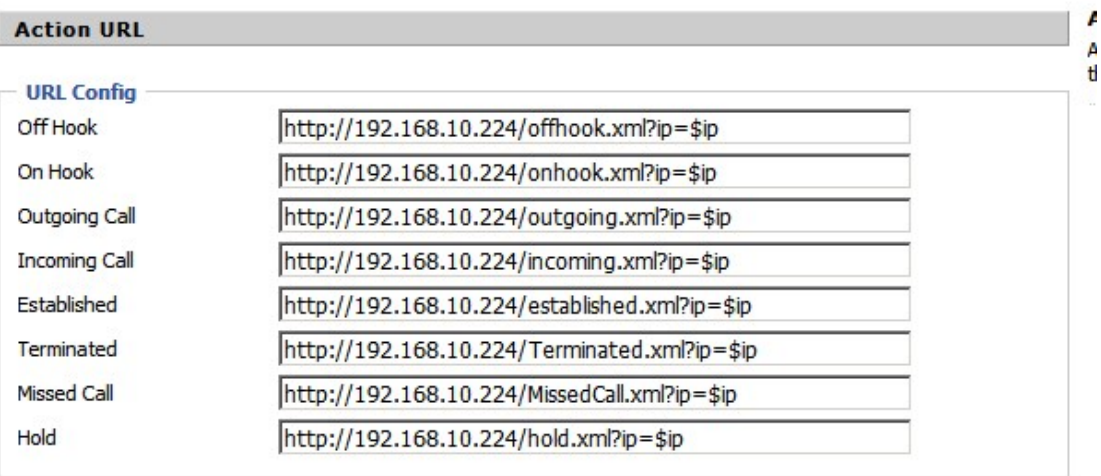

http://192.168.10.224/offhook.xml?ip=\$ip http://192.168.10.224/onhook.xml?ip=\$ip http://192.168.10.224/outgoing.xml?ip=\$ip http://192.168.10.224/incoming.xml?ip=\$ip http://192.168.10.224/established.xml?ip=\$ip http://192.168.10.224/Terminated.xml?ip=\$ip

⊚

深圳总部:广东省深圳市南山区桃源街道留仙大道南山智园崇文园区1号楼1801-1802 / 1801-1802, Building 1, Chongwen Park, Nanshan Zhiyuan, Nanshan District, Shenzhen, China 北京分公司:北京市石景山区金安中海财富中心A座401 / Rm 401, Building 1, JinAn Zhonghai Fortune Center, Shijingshan District, Beijing, China 上海分公司:上海市杨浦区隆昌路619号城市概念软件园1幢C108 / Rm C108, City Concept Building 1, Longchang Rd No. 619, Yangpu District, Shanghai, China

# **FLYINGVOICE**

 $\bullet$  +86 755-2609 9365

# http://192.168.10.224/MissedCall.xml?ip=\$ip

http://192.168.10.224/hold.xml?ip=\$ip

# 呼叫记录:

# http://192.168.10.174/incoming.xml?ip=\$ip&display\_local=\$display\_local&display\_remote=\$display\_remote

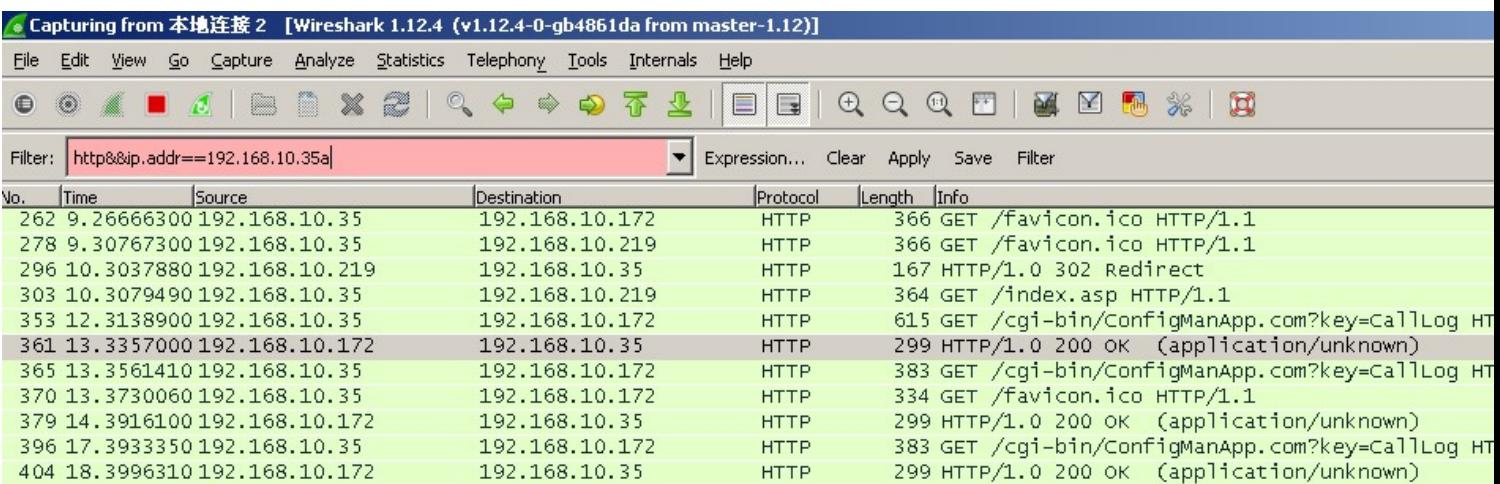

 $\overline{4}$ 

E Frame 361: 299 bytes on wire (2392 bits), 299 bytes captured (2392 bits) on interface 0 E Ethernet II, Src: Easy3cal\_0a:44:9d (00:21:f2:0a:44:9d), Dst: Giga-Byt\_81:1e:9b (6c:f0:49:81:1e:9b) ⊞ Internet Protocol Version 4, Src: 192.168.10.172 (192.168.10.172), Dst: 192.168.10.35 (192.168.10.35)

E Transmission Control Protocol, Src Port: 80 (80), Dst Port: 8029 (8029), Seq: 18, Ack: 562, Len: 245

⊞ [2 Reassembled TCP Segments (262 bytes): #360(17), #361(245)]

## E Hypertext Transfer Protocol

□ Media Type

Media Type: application/unknown (166 bytes)

![](_page_7_Picture_83.jpeg)

## 呼入/呼出显示:

http://192.168.10.35/established.xml?ip=\$ip&display\_local=\$display\_local&display\_remote=\$display\_remote

![](_page_7_Picture_84.jpeg)

Request Version: HTTP/1.1<br>Host: 192.166.10.31\r\n<br>Host: 192.166.10.31\r\n<br>Accept: "/^\r\n<br>Accept: F\/\r\n<br>Accept: "/^\r\n<br>Accept: F\/\r\n<br>Connection: Keep-Alive\r\n

 $\overline{\mathcal{Q}}$ 

深圳总部:广东省深圳市南山区桃源街道留仙大道南山智园崇文园区1号楼1801-1802 / 1801-1802, Building 1, Chongwen Park, Nanshan Zhiyuan, Nanshan District, Shenzhen, China 北京分公司:北京市石景山区金安中海财富中心A座401 / Rm 401, Building 1, JinAn Zhonghai Fortune Center, Shijingshan District, Beijing, China

上海分公司:上海市杨浦区隆昌路619号城市概念软件园1幢C108 / Rm C108, City Concept Building 1, Longchang Rd No. 619, Yangpu District, Shanghai, China

# **FLYINGVOICE**

www.flyingvoice.com

![](_page_8_Picture_3.jpeg)

![](_page_8_Picture_25.jpeg)

Expert Info (Chat/Sequence): GET /established.xml?ip=192.168.10.172&display\_local=621&display\_remote<br>[GET /established.xml?ip=192.168.10.172&display\_local=621&display\_remote=15910489568 HTTP/1.1\r\n]

深圳总部:广东省深圳市南山区桃源街道留仙大道南山智园崇文园区1号楼1801-1802 / 1801-1802, Building 1, Chongwen Park, Nanshan Zhiyuan, Nanshan District, Shenzhen, China 北京分公司:北京市石景山区金安中海财富中心A座401 / Rm 401, Building 1, JinAn Zhonghai Fortune Center, Shijingshan District, Beijing, China 上海分公司:上海市杨浦区隆昌路619号城市概念软件园1幢C108 / Rm C108, City Concept Building 1, Longchang Rd No. 619, Yangpu District, Shanghai, China